## Web UFS – How to Look Up A Vendor Number on Sodexo\_Net

## **QUESTION**

How do I look up a Vendor Number in Sodexo\_Net

## **ANSWER**

- 1. Log on to Sodexo\_Net
- 2. Under Search type in "Vendor White Pages"
- 3. Select the Vendor White Pages link
- 4. Select Vendor White Pages link again

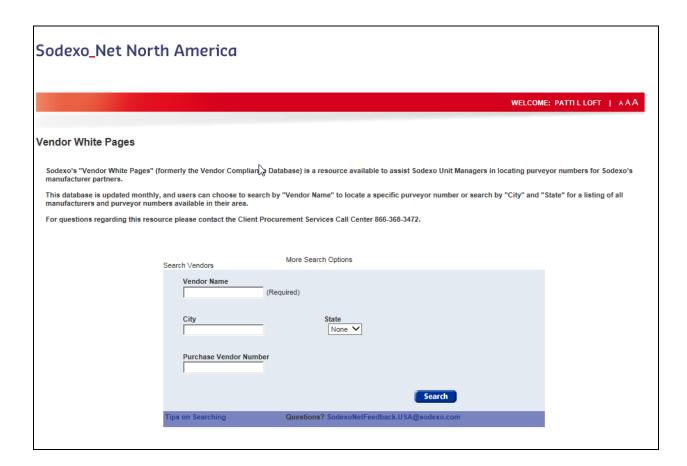